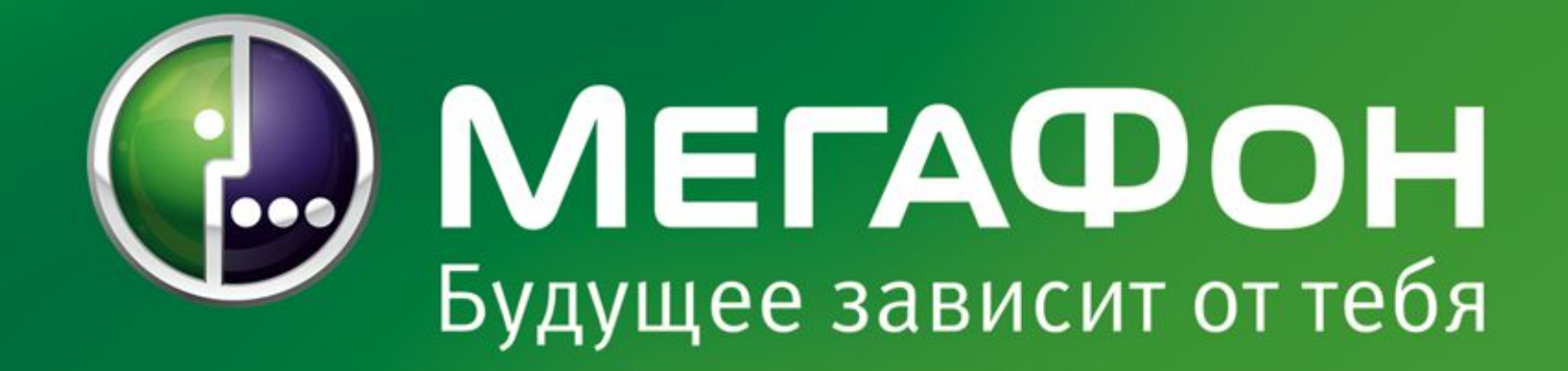

**«МегаФон - Модем»**

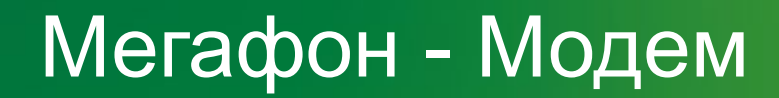

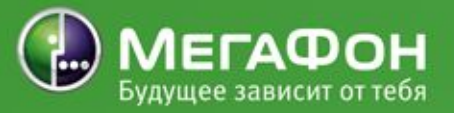

### USB-модем E220

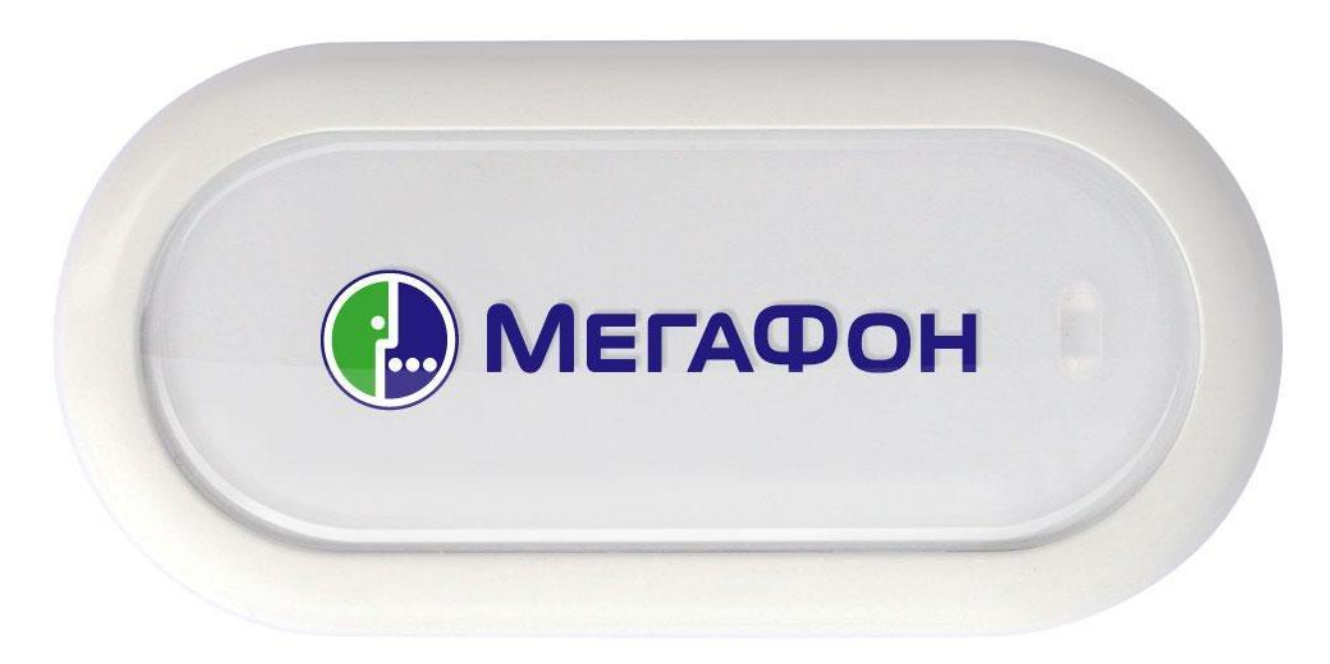

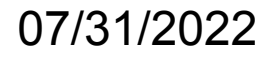

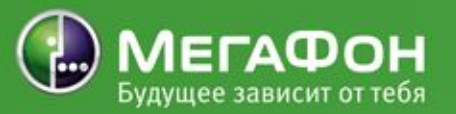

- 1. Обновление программного обеспечения производится
	- в следующих ОС: Windows 2000/Windows XP/Windows Vista/MAC.
- 2. Убедитесь, что заряда аккумулятора ноутбука хватит

для процедуры обновления программного обеспечения.

3. Все остальные программы, в том числе антивирус и программа

«МегаФон Интернет», должны быть закрыты.

4. Не отсоединяйте модем от ноутбука во время обновления.

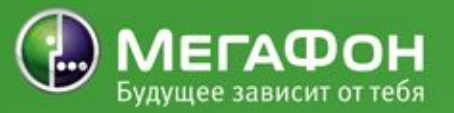

- 1. Для обновления модема необходимо разархивировать и запустить
	- программу, находящуюся внутри.
- 2. Выберите пункт «I accept the agreement» для программного

обнаружения устройства.

3. После того, как программа обнаружит модем, необходимо нажать

кнопку «Update».

- 4. Подождите несколько минут до завершения обновления.
- 5. Обновление завершено.

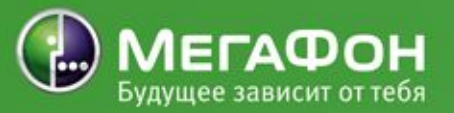

## Для корректной работы обновленного программного обеспечения модема необходимо переустановить приложение «МегаФон Интернет».

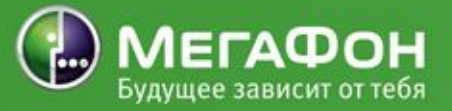

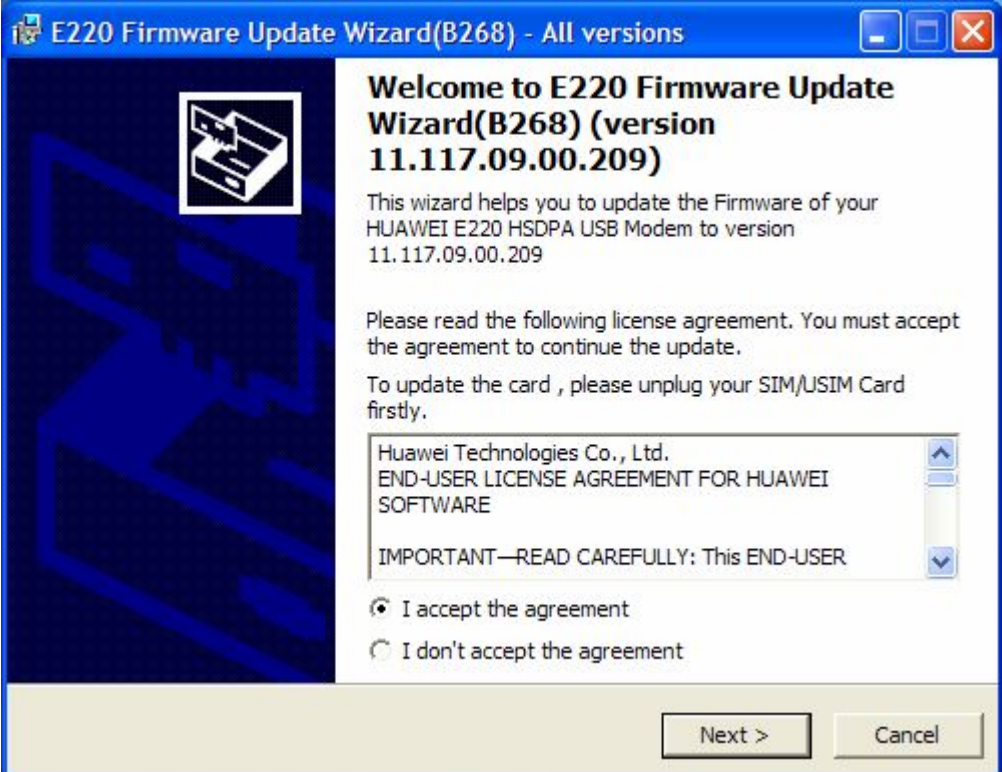

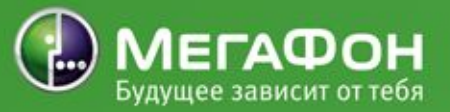

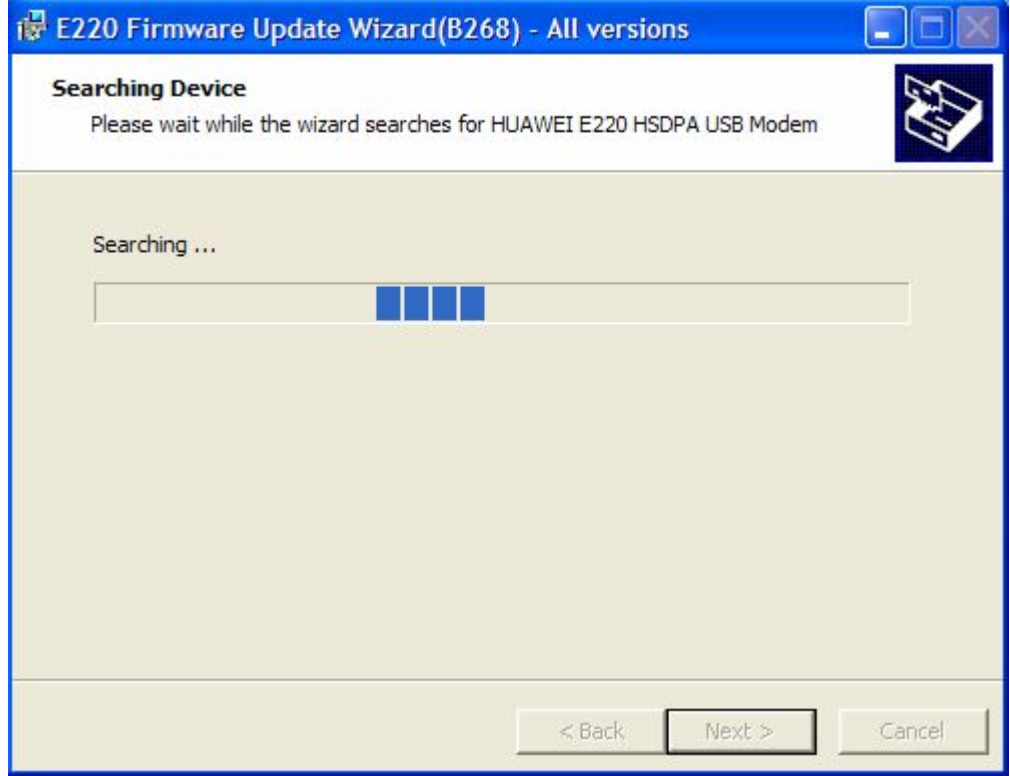

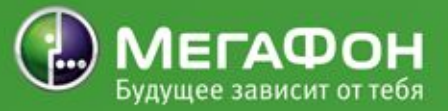

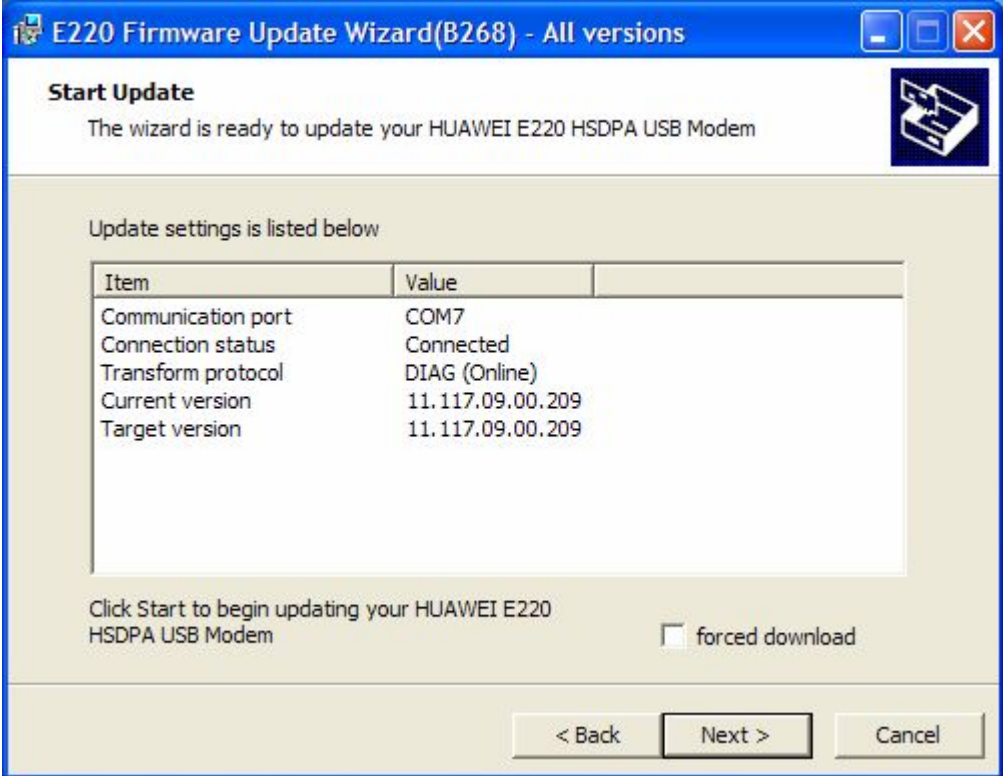

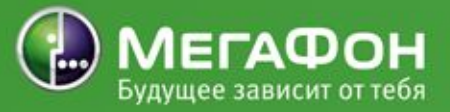

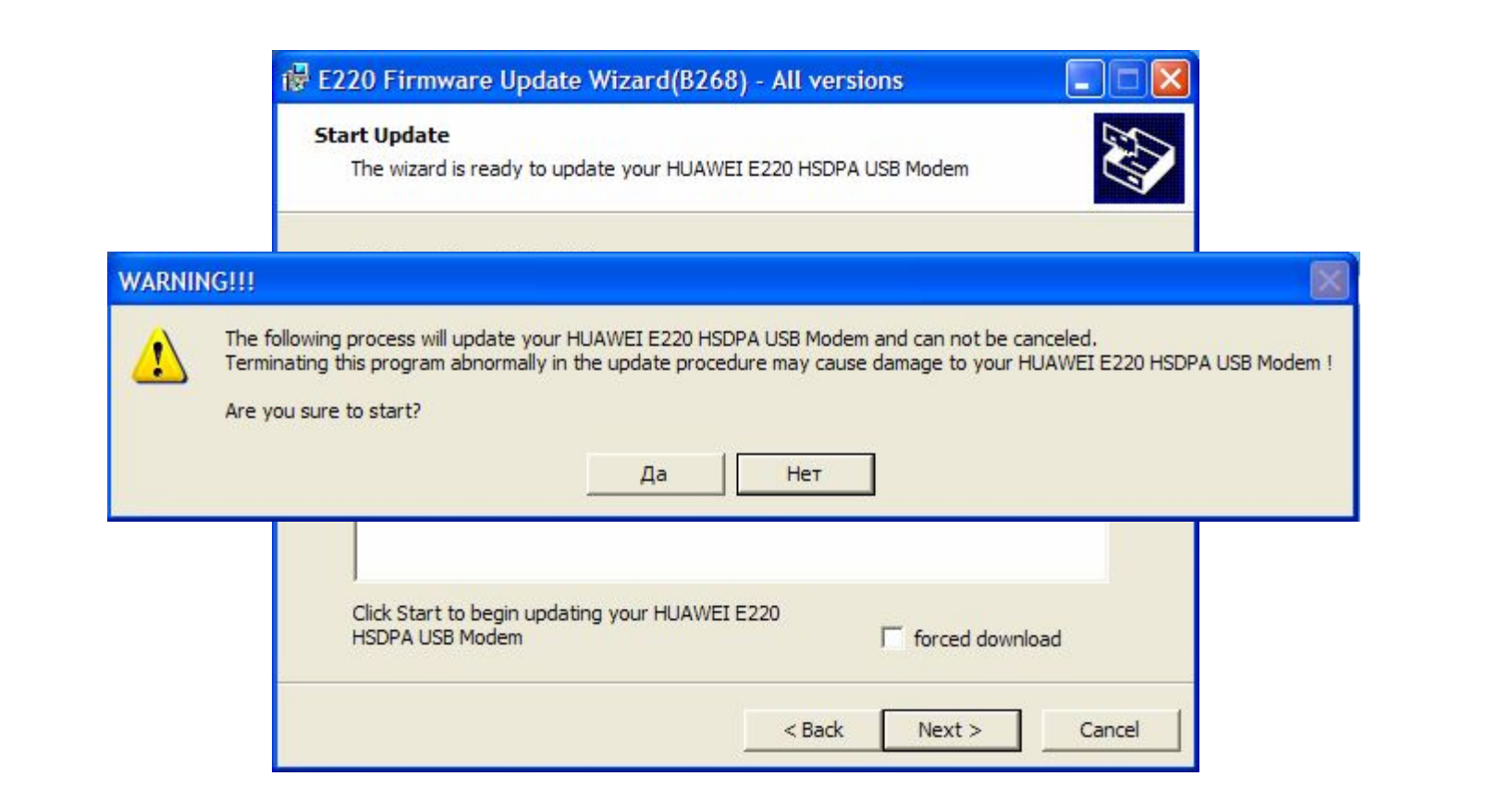

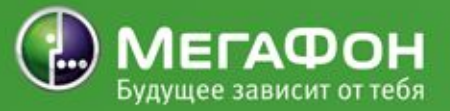

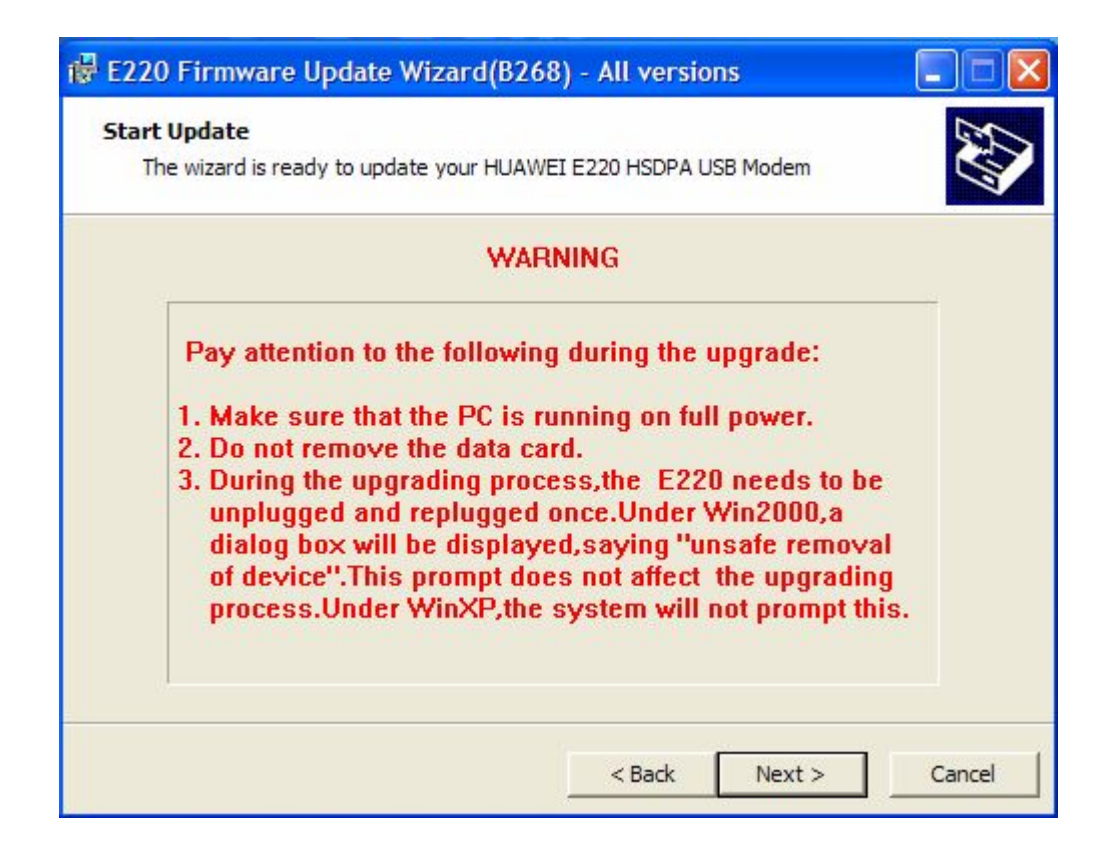

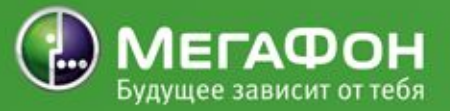

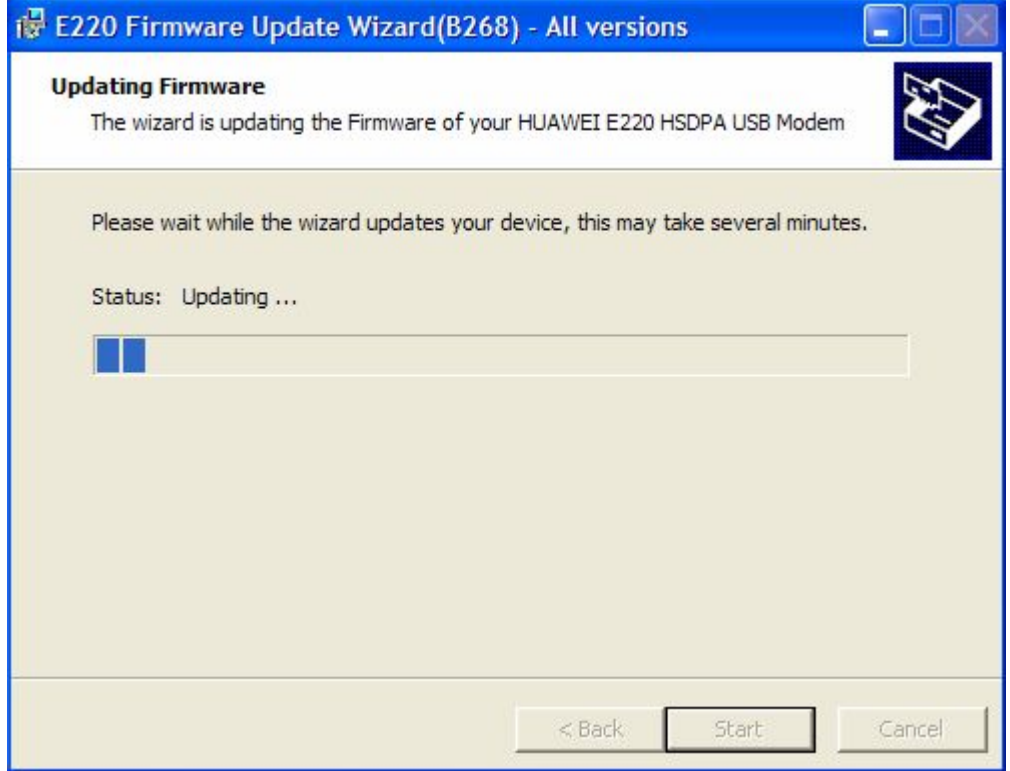

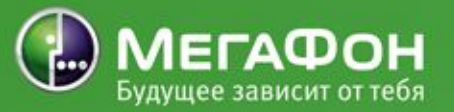

# БУДЬТЕ ВСЕГДА НА СВЯЗИ!